# **Advantech AE Technical Share Document**

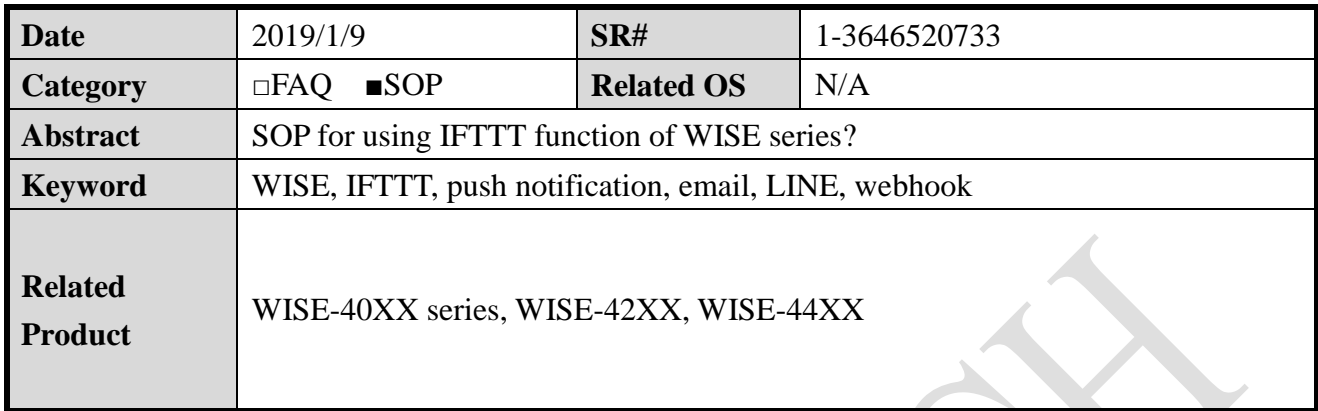

### **Problem Description:**

This document shows that how to push data to an Email account through IFTTT (If This Then That) function. Actually, it could be any kind of social media, such as to receive data by Email, Line, Twitter, Skype, Google Drive, Amazon Drive, … etc. This function makes WISE series more flexible, a user can receive data from anywhere.

# **Brief Solution - Step by Step:**

IFTTT (If This Then That) is a free platform that helps you do more with all your apps and devices. Applets bring your services together to create new experiences. The figure 1 shows the topology of general concept of IFTTT of WISE function. As you can see, services are the apps and devices you use every day, for example, a user can receive data by Email, Line, Twitter, Skype, Google Drive, Amazon Drive, … etc.. Every event can be controlled turning on/off on IFTTT Applets setting. This function makes WISE series more flexible, a user can receive data from anywhere.

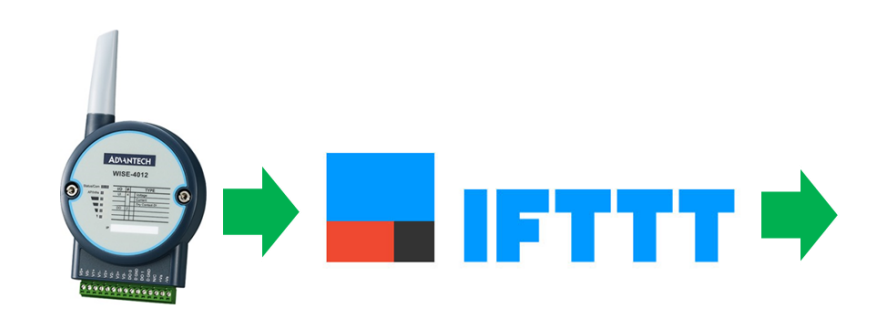

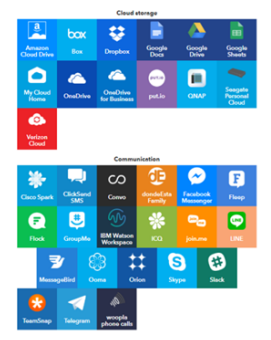

More than 600 of app for choosing.

Figure 1. The topology.

#### **ADVANTECH Enabling an Intelligent Planet**

- **If you are interested with IFTTT service of WISE module,** [please click me for](https://www.youtube.com/watch?v=FHdOA1-KWSs&list=PLEAkx69Ut5eVhEZ1xpdbWGCfqd6dqqAIf&index=2&t=17s)  [eLearning on Advantech iSensing AE YouTube](https://www.youtube.com/watch?v=FHdOA1-KWSs&list=PLEAkx69Ut5eVhEZ1xpdbWGCfqd6dqqAIf&index=2&t=17s) channel.
- $\Diamond$  If you are interested with pushing data to an email, [please click me](https://www.youtube.com/watch?v=DSjJpj7_I_k&t=0s&list=PLEAkx69Ut5eXPbgBs5ZUVVoe3CUGj6joC&index=4) for SOP video.

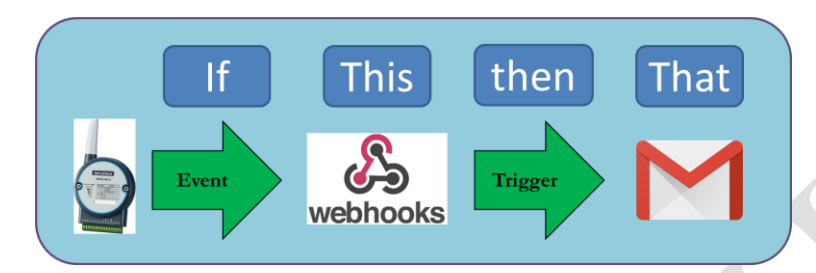

Figure 2. Topology of pushing data to an email.

**If you are interested with pushing data to LINE**, [please click me](https://www.youtube.com/watch?v=d7RlHrxy7G4&list=PLEAkx69Ut5eXPbgBs5ZUVVoe3CUGj6joC&index=4) for SOP video.

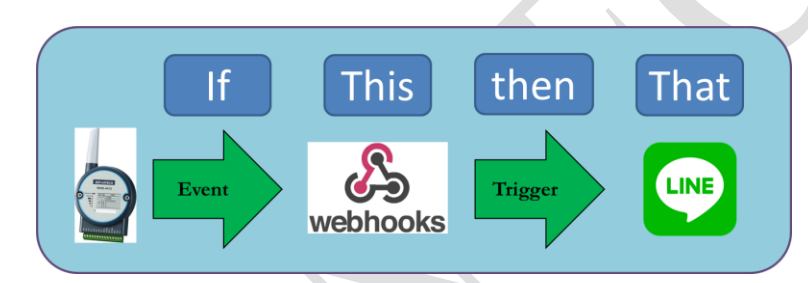

Figure 3. Topology of pushing data to LINE.

Step-by-step:

Step1. Log-in your IFTTT account. <https://ifttt.com/>

Step 2. Go to MY APPLETS and create a new Applet as shown in figure 4.

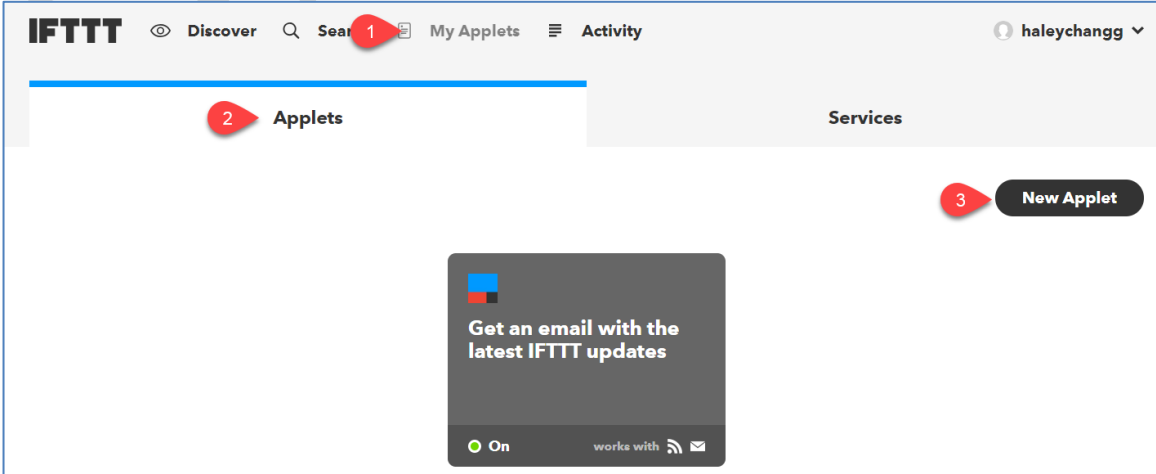

Figure 4. Creat a new applet.

Step 3. Click on +THIS, and search WEBHOOKS as shown in figure 5.

**ADVANTECH** 

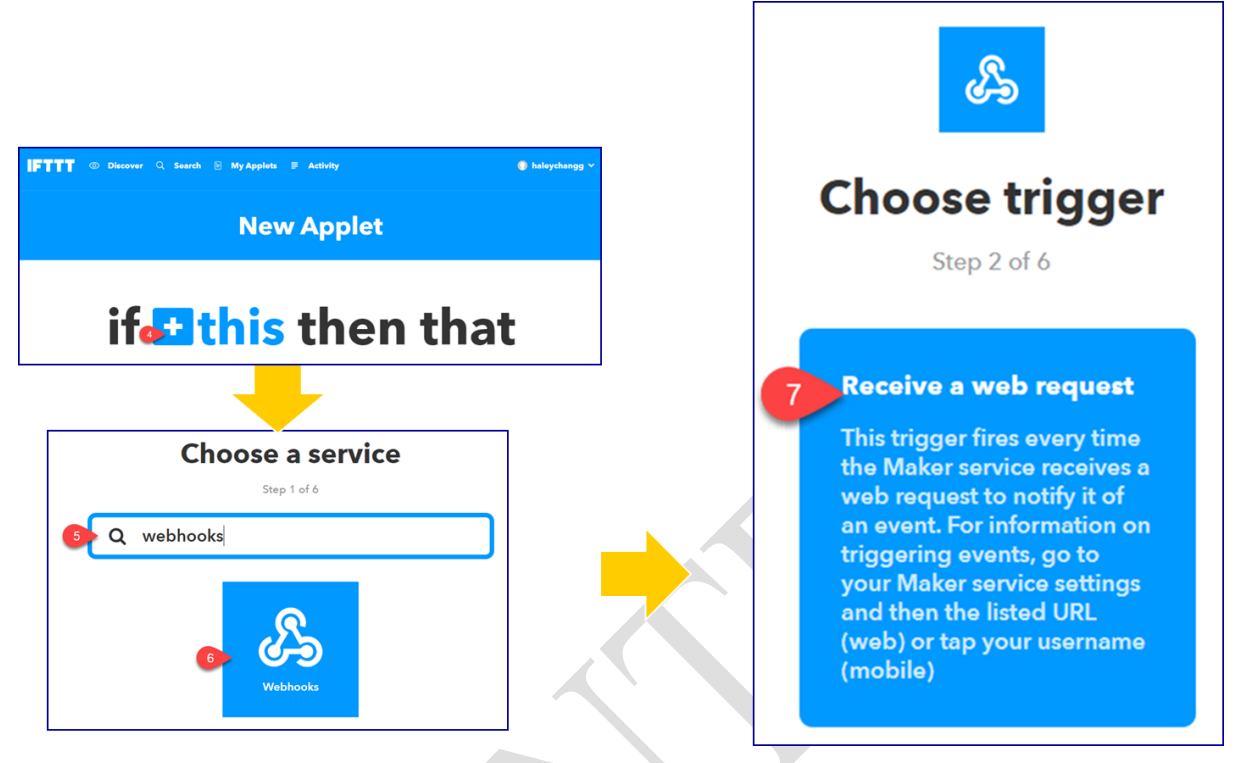

Figure 5. Create a Webhooks.

Step 4. Give a name for this event and click on CREATE TRIGGER as shown in figure 6. Both event names at IFTTT website and WISE configuration website need to be the same.

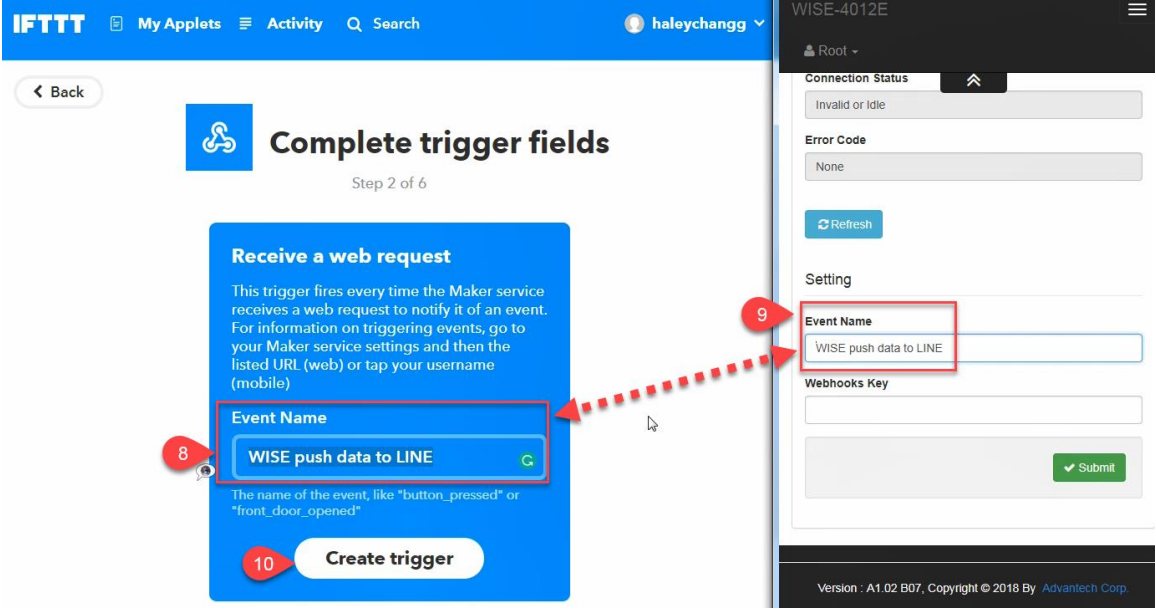

Figure 6. Set up the name of the event.

Step 5. Search Email for THAT action as shown in figure 7.

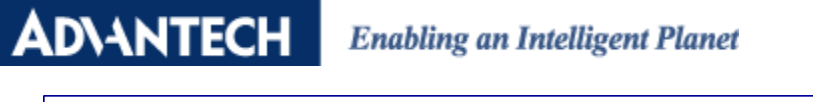

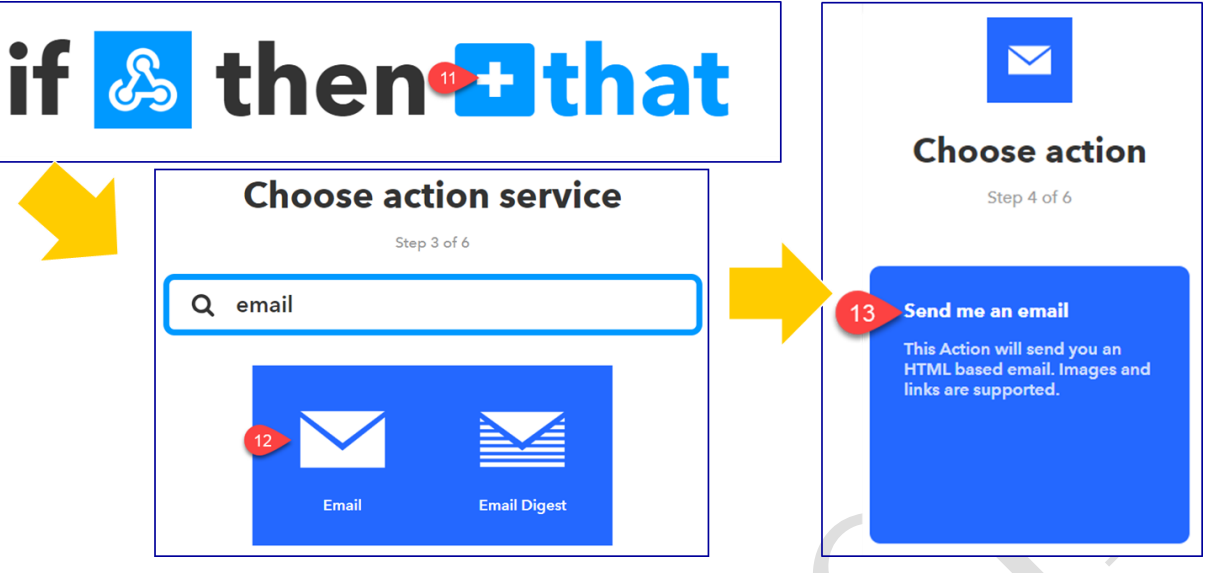

Figure 7. Choose an email as an action for THAT.

Step 6. Set up the configuration on Email. You can modify any word in white blocks as shown in figure 8.

Subject:

> "EventName" will automatically bring out the one you set up in previous step.

Body:

- $\triangleright$  Value 1 is JSON data from WISE.
- $\triangleright$  Value 2 and 3 are empty.

Click on CREATE ACTION after setting.

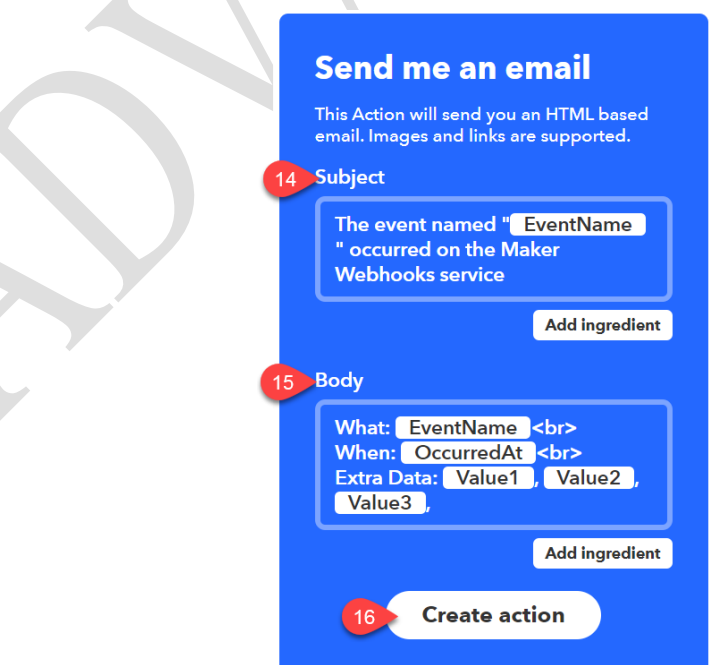

Figure 8. An example configuration of subject and body send to an email.

**Enabling an Intelligent Planet** 

**ADIANTECH** 

Step 7. Click on FINISH to complete the setting as shown in figure 9. The email is the one you signed up IFTTT account.

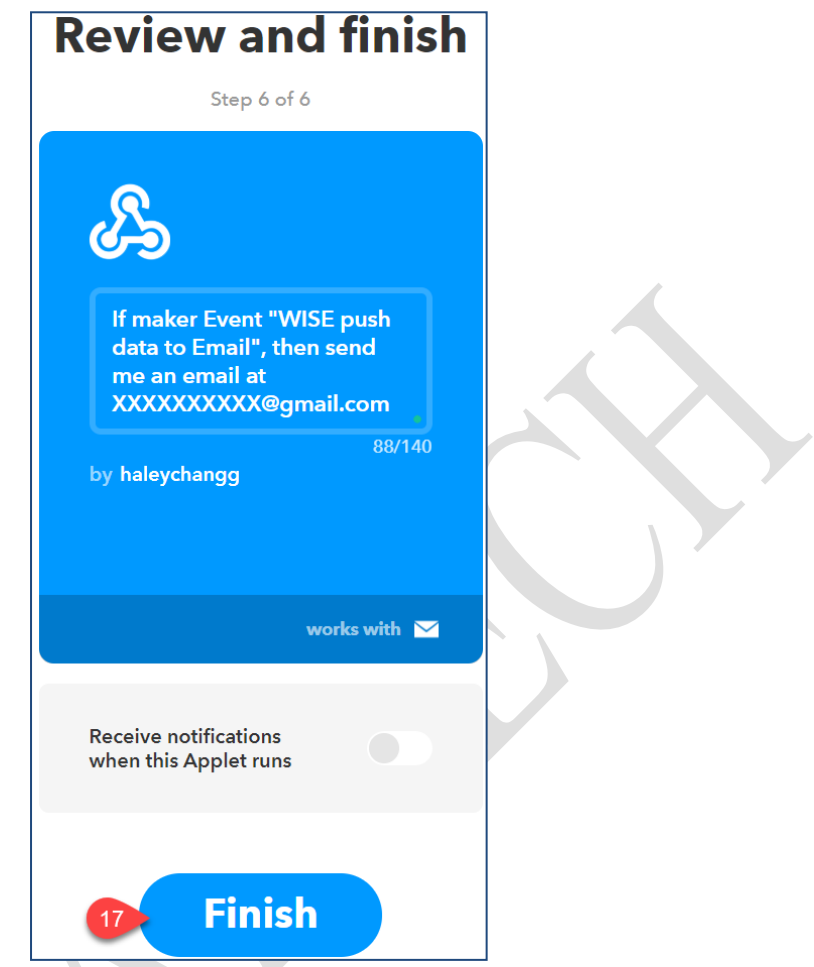

Figure 9. Complete setting by clicking on FINISH.

Step 8. To connect this applet with WISE module, there is one more parameter need to set up. Go to SERVICES page and click on WEBHOOKS (figure 10). Click on DOCUMENTATION (figure 11). Copy-paste the key of your webhooks on WISE cloud configuration page (figure 12).

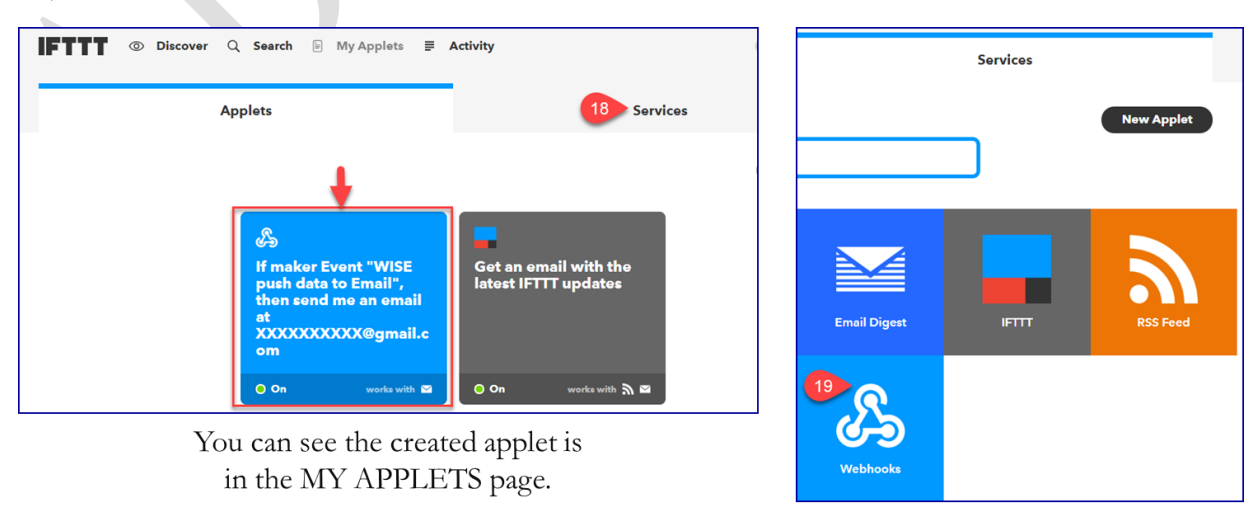

Figure 10. Go back to the webhooks you just created.

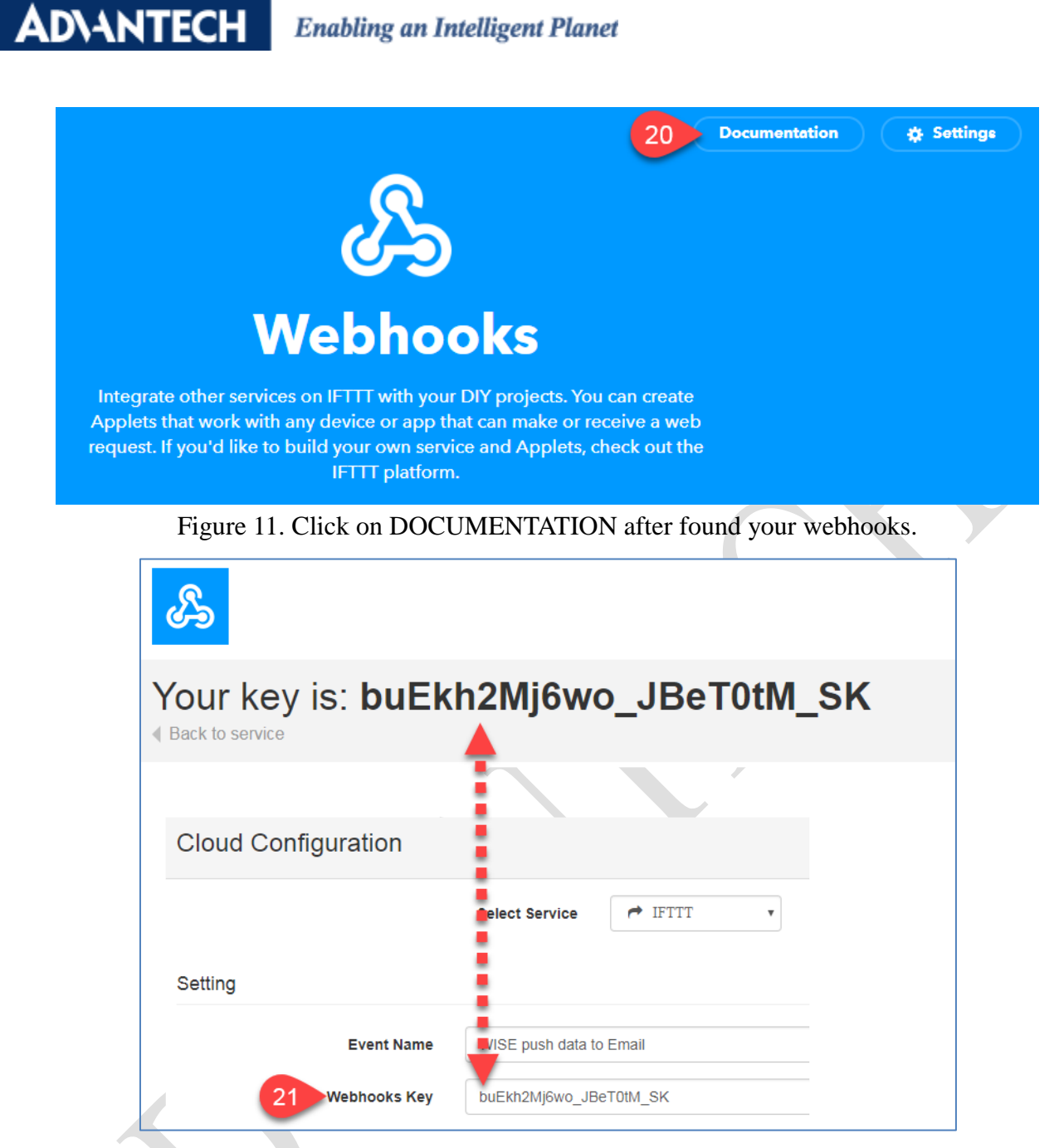

Figure 12. Copy-paste the key of your webhooks on WISE module setting page.

Step 9. Enable the PUSH function (figure 13). Remember to enable the PUSH function, when and what to push. Such as, change of status, periodic, which channel(s). This is a real-time data monitor function, does not support UPLOAD function.

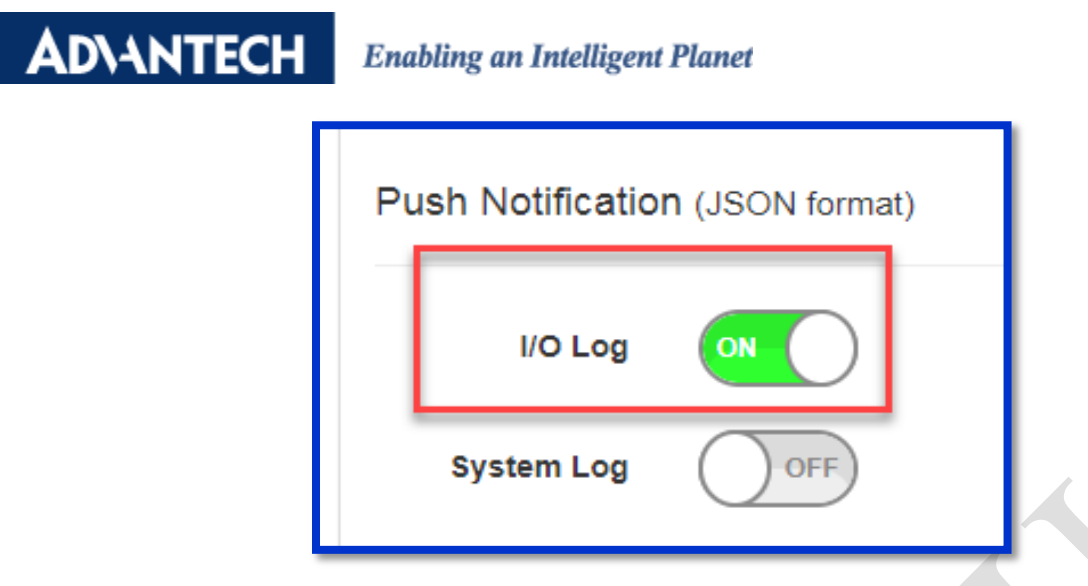

Figure 13. PUSH function of a WISE module should be enabled.

# The results:

**ADIANTECH** 

Go to the gmail that you log-in to IFTTT account. There will be data that you pushed from the WISE module (figure 14).

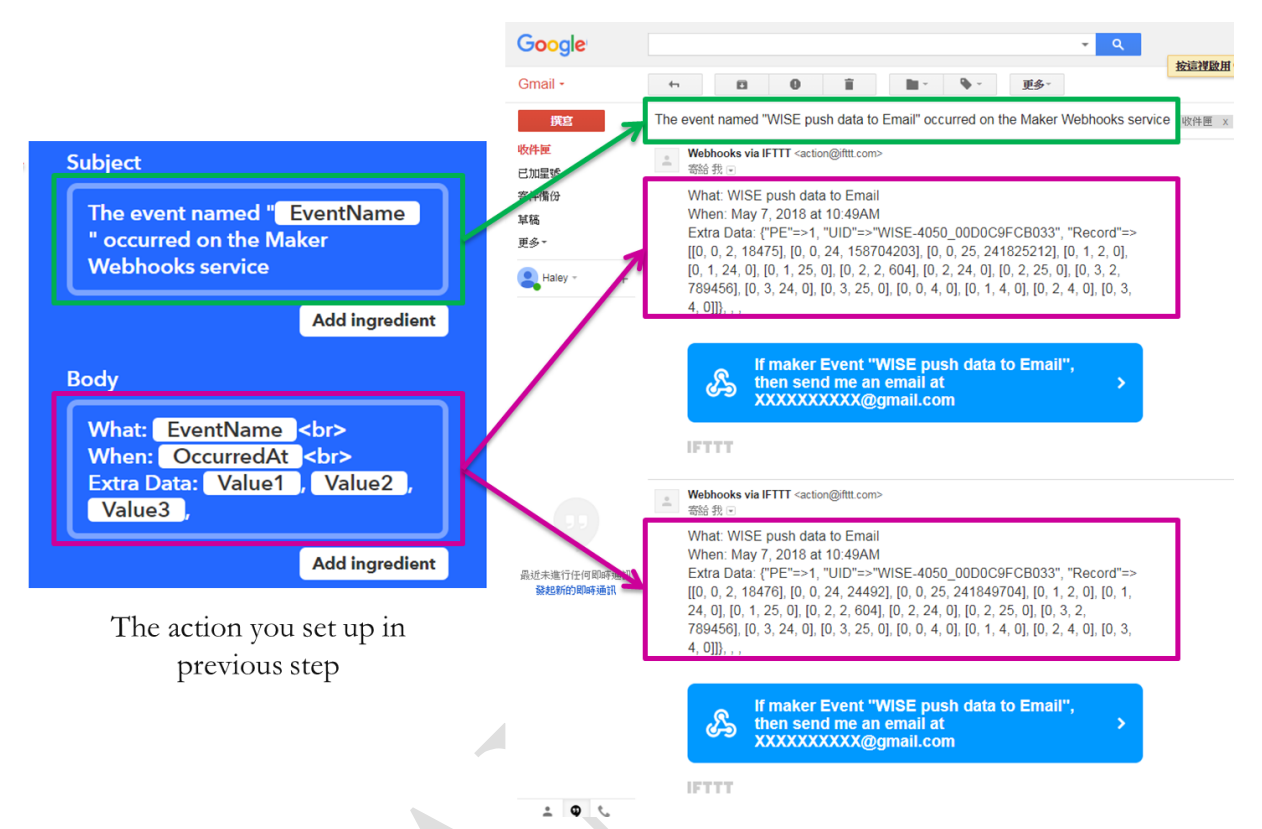

Figure 14. The results on email.

# Notation:

Please check the following FAQ link for the pushed data format. FAQ: What is the JSON format of I/O log of WISE modules? <http://forum.adamcommunity.com/viewthread.php?tid=96444&extra=page%3D1>